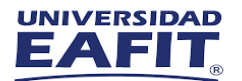

# Instructivo Instalación Software ANSYS

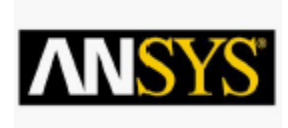

## <https://www.ansys.com/academic>

1.Para descargar Ansys desde el link anterior deben ingresar a

FREE STUDENT SOFTWARE en el recuadro START HERE, después seleccionan bajando un poco la página en ANSYS

Student, Free dowloand Now – DOWNLOAD ANSYS STUDENT 2022 R2 y esperar a que se concrete la descarga del ejectubale.

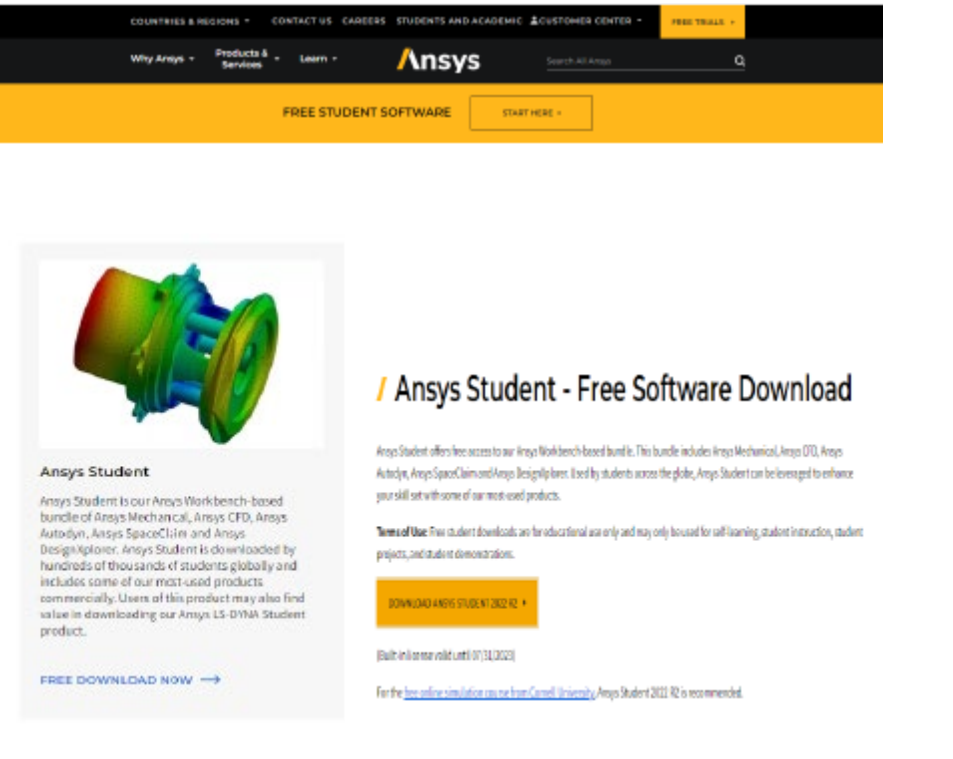

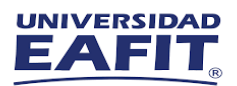

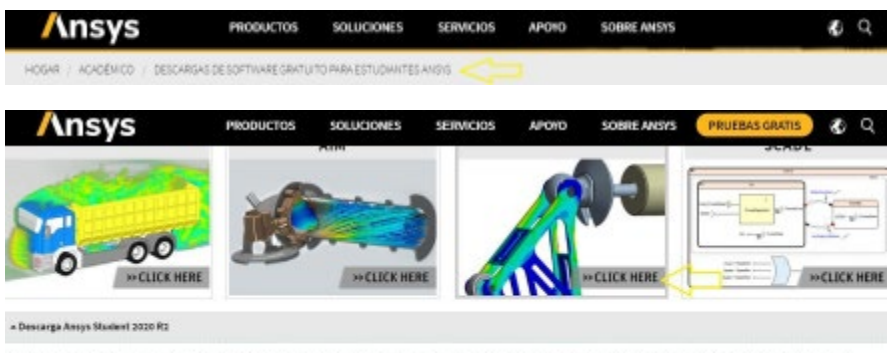

Ansys Student es nuestro paquete basado en Ansys Workbench de Ansys Mechanical, Ansys CFD, Ansys Autodyn, Ansys SpaceClaim y Ansys Designifplorer. Ansys Student es utilizado por cientos de miles de estudiantes en todo el mundo. Es una excelente opción si su profesor ya lo está usando para su curso o si ya está familiarizado con la plataforma Ansys Workbench.

**DESCARGA ANSYS STUDENT 2020R2** 

### Descarga del software Ansys Student

#### Términos de Uso

Al seleccionar "ACEPTO Y DESCARGAR" a continuación, acepta que: (1) La licencia de software que está descargando es una Licencia Educativa y será utilizada únicamente por usted con fines educativos personales; (2) El trabajo de análisis realizado con el programa (s) debe ser trabajo no propietario; (3) El (los) programa (s) no se pueden utilizar para análisis competitivo (como evaluación comparativa) o para ninguna actividad comercial, incluida la consultoría; (4) La licencia no incluye ninguna Mejora técnica o Soporte técnico más allá del material de soporte autoguiado proporcionado en la página web de Recursos de soporte; (5) Las leyes de exportación de EE. UU. Se aplican a este software y usted es responsable de cumplir con esas leyes;

Seleccione "Aceptar y descargar" para continuar:

Descarga de Ansys Student 2020 R2 para Windows x64 (6.3 GByte)

ACEPTARY DESCARGAR

2. Después de haberse descargado el archivo comprimido, extraerlo todo en una carpeta

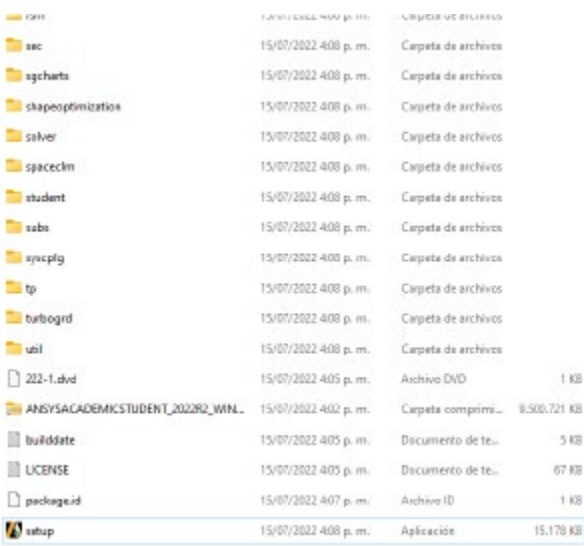

#### específica para luego ejecutar el setup de la aplicación.

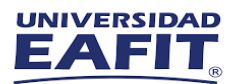

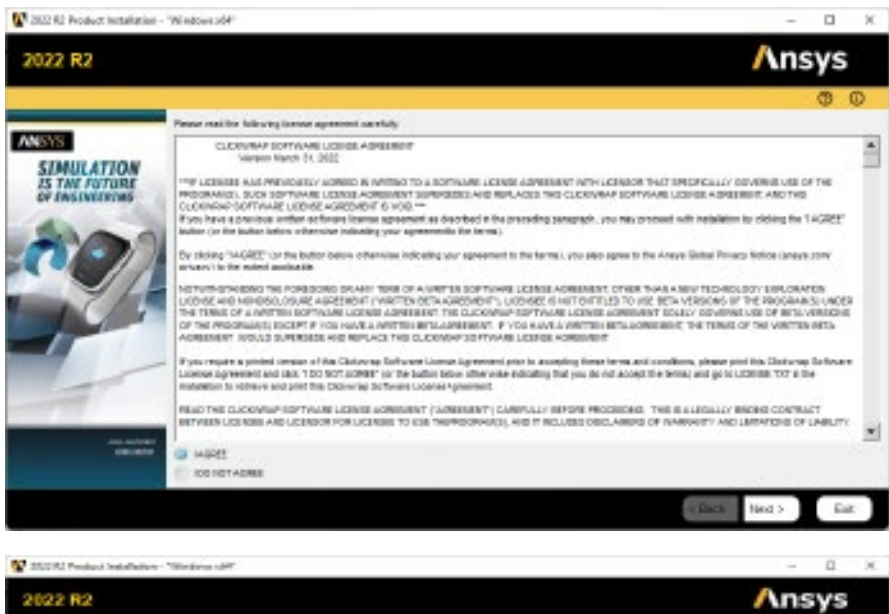

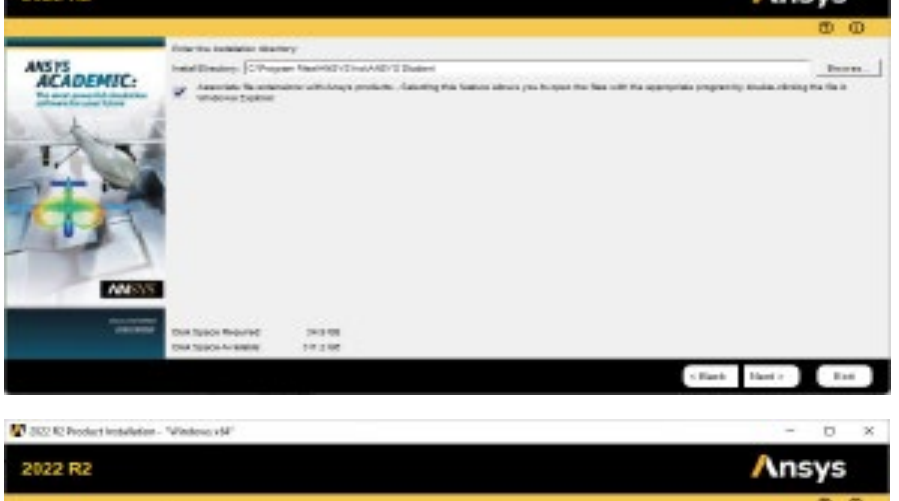

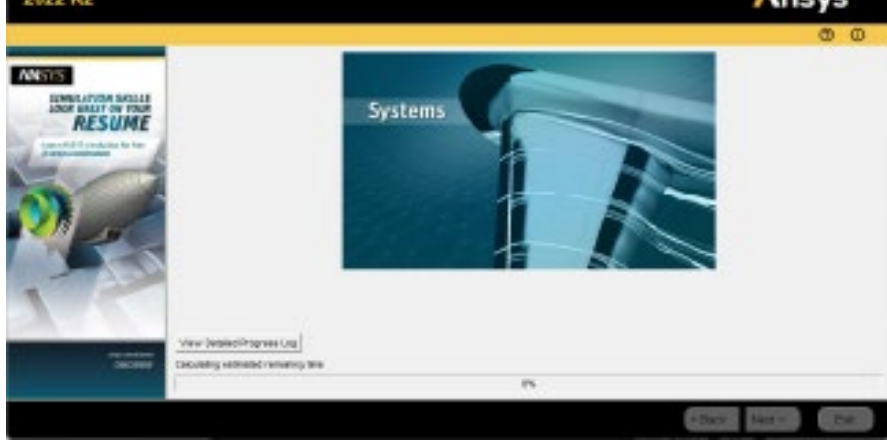

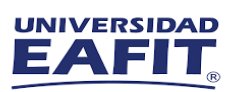

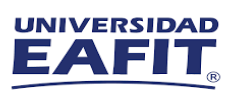

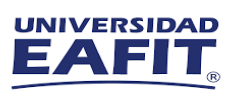

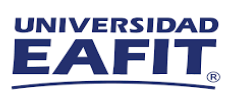

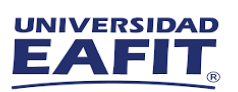